# **DATEN UND FAKTEN**

**Evaluator — Typ 7820 Evaluator Light — Typ 7821**

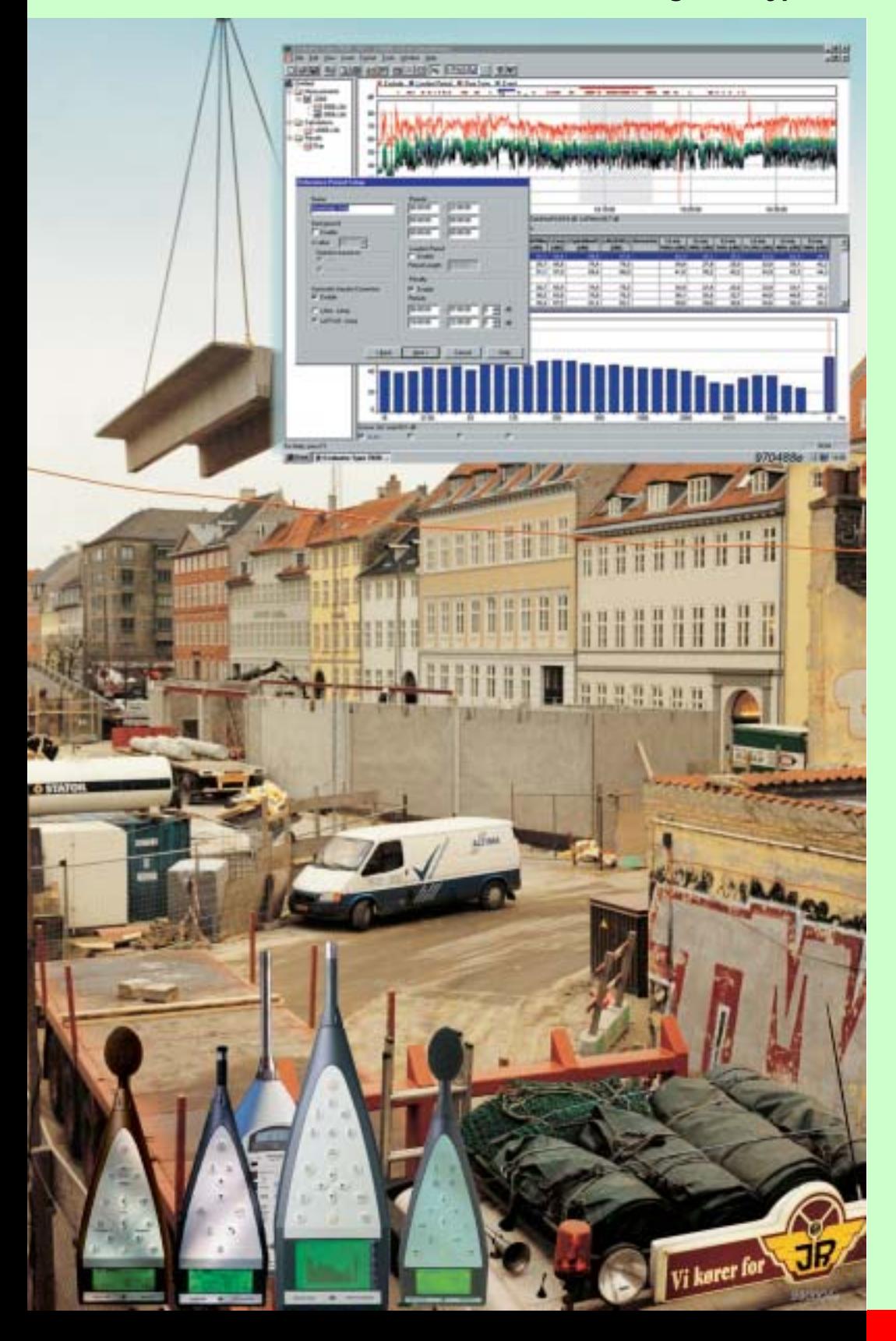

Evaluator™ Typ 7820 und Evaluator Light Typ 7821 sind Windows<sup>®</sup>-basierte Softwarepakete für die Bewertung von Umgebungslärm. Sie bieten vielseitige Werkzeuge zur Analyse von Daten, die mit Schallpegelmessern von Brüel & Kjær gemessen wurden und ermitteln Beurteilungspegel nach zahlreichen nationalen Normen, u.a. der TA Lärm.

Der Beurteilungspegel ist eine Kenngröße zur Bewertung der potentiellen Lästigkeit von Lärm. Er berücksichtigt Tageszeit, Geräuschcharakter (Impuls- und Tonhaltigkeit) sowie den Gesamtschallpegel.

Evaluator besitzt viele nützliche Eigenschaften wie die Aufnahme und das Abspielen von Geräuschen und die Option, Daten von Brüel & Kjær-Schallpegelmessern über eine Modemverbindung zu übertragen.

### **7820, 7821**

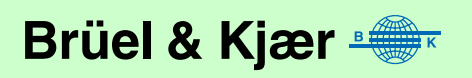

*ANWENDUNGEN:* Berechnung von Beurteilungspegeln nach nationalen und internationalen Normen, darunter Belgien, Dänemark, Deutschland, Frankreich, Großbritannien, Italien, Kanada, Niederlande, Österreich, Portugal, Schweiz und USA Lärmprofilmessungen: – Industrielärm – Lärm im Wohnbereich – Verkehrslärm (Straße und Schiene) Bewertung von Umgebungslärm durch Vergleich mit Grenzwerten nach nationalen und internationalen Normen *MERKMALE:* Direkter Datenimport<sup>1</sup> von den Schallpegelmessern Typ 2231 und 2236, 2237 Controller, 2238 Mediator™, Schallpegelmesser Typ 2239, 2260 Investigator™ und 2260 Observer™ Datenübertragung über Modem und ferngesteuerte Messung<sup>1</sup> von 2238 Mediator, 2260 Investigator und 2260 Observer™ Speichern und Darstellung von Breitband-, Spektren- und FFT-Messdaten auf PC Automatische Markierung für lauteste Perioden, Impulshaltigkeit, Tonhaltigkeit (aus Terzspektren abgeleitet) und Pegelüberschreitungen

Bewertung der Tonhaltigkeit nach JNM2–1999, DIN 45 681–1992 und ISO/CD 1996–2–2001–05 mit Hilfe von FFT-Spektren

Verknüpfung von Profilen, um Gesamt-Beurteilungspegel aus Beiträgen zu berechnen, die zu verschiedenen Zeiten gemessen wurden

Schallaufzeichnung (gesteuert von 2238 Mediator oder Typ 2260<sup>2</sup>)

### **Einführung**

*Ein handgehaltener Schallpegelmesser/ analysator von Brüel & Kjær und die Nachverarbeitungs-Software Evaluator Typ 7820 bilden zusammen eine leistungsfähige Kombination zur Analyse, Bewertung und Dokumentation von zeitlich veränderlichem Umgebungslärm.*

Evaluator3 gestattet, Messdaten von Brüel & Kjær Schallpegelmessern und anderen Softwarepaketen von Brüel & Kjær zu bearbeiten und zu kombinieren, um einen Beurteilungspegel für die betreffende Schallquelle zu berechnen.

Der Beurteilungspegel beruht auf einem graphischen Profil, das aus ausgewählten Messbeiträgen zusammengestellt wird. Die Ergebnisdarstellung erfolgt anhand von benutzerdefinierten Parametern wie Tageszeit/Wochentag und Zuschlägen für Impuls- und Tonhaltigkeit. Für eine große Auswahl nationaler Normen stehen fertige Parametersätze bereit.

Evaluator Light Typ 7821 besitzt dieselbe Funktionalität wie Evaluator Typ 7820, unterstützt jedoch nicht alle Geräte.

Evaluator ist ein äußerst leistungsfähiges und vielseitiges PC-Programm zur einfachen, raschen und wiederholbaren Berechnung von Beurteilungspegeln. Sie erhalten damit ein graphisch basiertes Werkzeug, um

<sup>1.</sup> Schallpegelmesser Typ 2231 (mit Software BZ 7112), 2260 Investigator und 2260 Observer werden von Evaluator Light Typ 7821 nicht unterstützt

<sup>&</sup>lt;sup>2.</sup> Typ 2260 bezieht sich auf 2260 Investigator und 2260 Observer, sofern nicht anders angegeben

<sup>3.</sup> Evaluator bezieht sich auf Evaluator Typ 7820 und Evaluator Light Typ 7821, sofern nicht anders angegeben

Beurteilungspegel-Szenarien aus gemessenen Daten aufbauen zu können. Evaluator bietet nicht nur alle notwendigen Funktionen zur Berechnung, Datenspeicherung und Berichterstellung, sondern kann auch mit verschiedenen Brüel & Kjær-Schallpegelmessern direkt kommunizieren und gestattet den Dateiimport von diesen Geräten oder anderen Brüel & Kjær-Programmen.

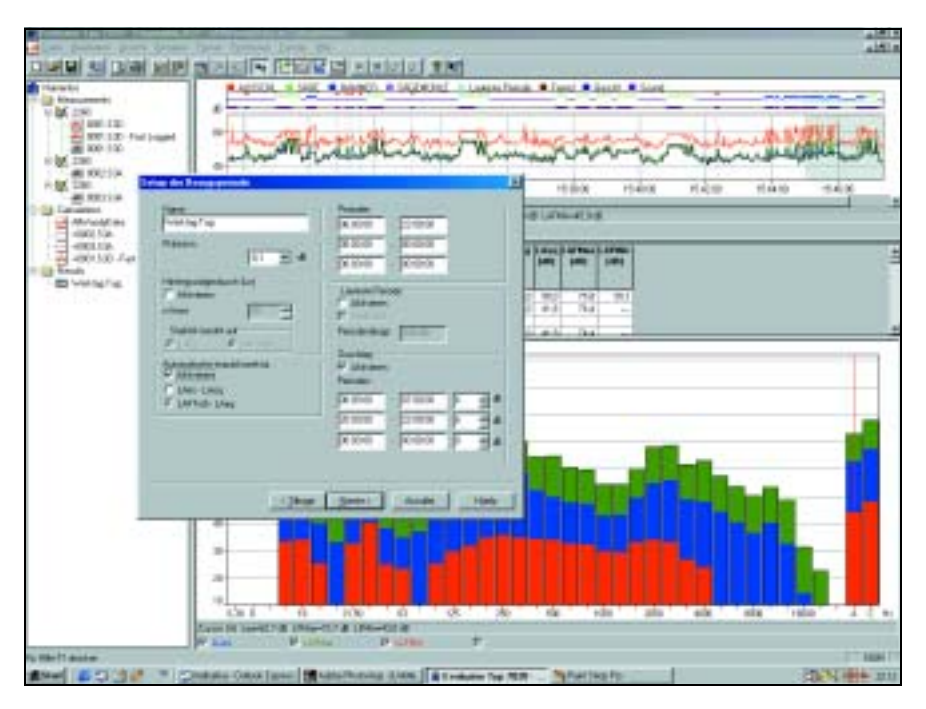

*Abb. 1 Der Evaluator-Bildschirm stellt Werkzeuge zum Kombinieren der Messdaten bereit, um daraus Beiträge für die Berechnung von Beurteilungspegeln zu bilden*

> In der Praxis erfolgt die Messung und Bewertung von Umgebungs- und Nachbarschaftslärm (Beurteilungspegel) gewöhnlich in vier Schritten:

- 1. Messung vor Ort mit handgehaltenem Schallpegelmesser/analysator
- 2. Übertragung der Messdateien zum PC
- 3. Ermittlung der Beiträge zur Berechnung des Beurteilungspegels
- 4. Dokumentation der Ergebnisse

Für den ersten Schritt bietet Brüel&Kjær eine reiche Auswahl von Messgeräten an. Die Schritte 2 bis 4 erledigt Evaluator. Verwendet werden können u.a. der Schallpegelmesser Typ 2236, 2237 Controller, 2238 Mediator, Schallpegelmesser Typ 2239, Typ 2260 und Schutzkoffer Typ 3592. Weitere Einzelheiten entnehmen Sie bitte den entsprechenden Datenblättern.

### **Schallaufzeichnung**

Um Ihnen zu helfen, aufgetretene Geräusche zu dokumentieren und festzuhalten, was ein markiertes Ereignis verursacht hat, lassen sich Geräusche direkt auf der Festplatte des PC aufzeichnen.

Wenn Evaluator auf dem PC installiert ist, kann der 2238 Mediator oder Typ 2260 die Schallaufzeichnung auf der Festplatte bei laufender Messung steuern. Hierbei stellt die Speicherkapazität der Festplatte die einzige Begrenzung dar.

Eine Schallaufzeichnung kann einer oder mehreren Marken zugeordnet werden. Ein 60s-Soundbuffer im PC gestattet, Marken bis zu 1 Minute nachträglich zu redigieren. Die Aufnahmen werden zeitgestempelt und als Wave-Dateien gespeichert. Nach der Übertragung der Messdaten vom 2238 Mediator oder Typ 2260 zu Evaluator werden die Daten automatisch mit den Schallaufzeichnungen verknüpft. Die Aufnahmen sind dann in der Profilanzeige markiert und können abgespielt werden. Die Cursorposition in der Profilanzeige gibt an, welcher Teil der Aufnahme zu hören ist.

### **Übertragung von Vor-Ort-Messungen zum PC**

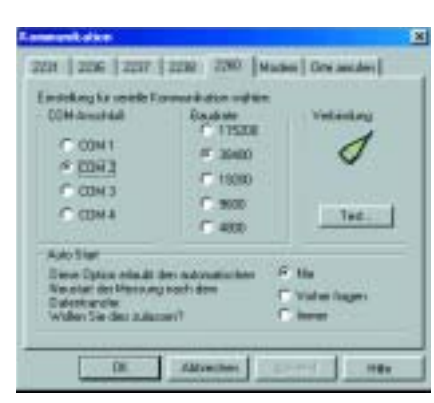

*Abb. 2 Registerseiten in Evaluator* Die Daten werden über eine PC-Karte oder ein serielles RS–232-Link in Evaluator geladen. Datendateien werden in Evaluator "Projekten" gespeichert, die für einen bestimmten Messdatensatz Dateigruppen mit unbearbeiteten Daten, Berechnungen und Ergebnissen enthalten.

> Evaluator 7820 besitzt eine Anwählfunktion über Modem, die den ferngesteuerten Zugriff auf einen Typ 2260 oder 2238 Mediator und die Übertragung von Messdateien gestattet. Dies gibt im Messgerät Speicherplatz für neue Ergebnisse frei und erspart den Besuch am Messort. Da es sich bei der Modem-Schnittstelle um eine Standard-RS–232- Schnittstelle handelt, kann ein normales Modem oder ein Mobiltelefon mit Digitalschnittstelle<sup>1</sup> verwendet werden.

### **Graphische Darstellung der Messdaten**

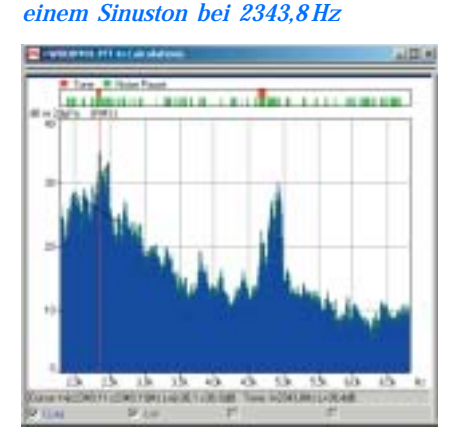

*Abb. 3 FFT-Spektrum mit dem Cursor an* 

Um Ihnen bei der graphischen Darstellung Ihrer Messdaten zu helfen, präsentiert Evaluator die gemessenen Parameter auf folgende Weise: als Lärmprofil (Pegel-Zeitverlauf), als Oktav- und Terzbandspektren, als FFT-Spektrum (Pegel über Frequenz) oder in Form der Statistikfunktionen Summenhäufigkeit oder Häufigkeitsverteilung (Prozent über Pegel).

Alle Darstellungen besitzen einen verschiebbaren Hauptcursor (zum Ablesen der x- und y-Werte an der Cursorposition) und eine Zoomfunktion. Für FFT-Spektren stehen folgende Messcursor zur Verfügung: Referenz-Cursor, Delta-Cursor, harmonischer Cursor und Ton-Cursor.

Die FFT-Spektrumanzeige bietet auch die Möglichkeit, zu Vergleichszwecken ein bestimmtes Spektrum auszuwählen und einem anderen zu überlagern. Auch Spektrenprofile lassen sich auf diese Weise vergleichen. Dieses Merkmal ist beispielsweise für Maschinendiagnostik nützlich.

<sup>1.</sup> Einzelheiten zur Modemübertragung siehe Application Note BO 0458

### **Bewertung der Tonhaltigkeit mit Hilfe von FFT-Messungen**

*Abb. 4 Tabelle mit den Ergebnissen einer Tonhaltigkeitsbewertung*

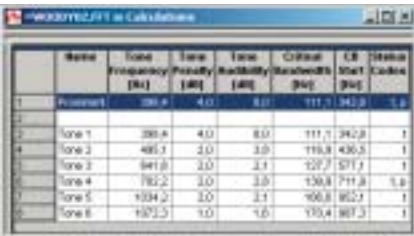

Bei der Bewertung der Tonhaltigkeit mit FFT-Messungen handelt es sich um eine objektive Methode, um die Lästigkeit von Tönen zu beurteilen und einen Tonzuschlag zu ermitteln, der in die Berechnung des Beurteilungspegels eingeht. Damit sollen Ergebnisse erhalten werden, die der durchschnittlichen subjektiven Beurteilung äquivalent sind. Gegenwärtig sind in Evaluator Typ 7820 drei Normen implementiert:

Gemeinsame Nordische Methode – Version 2 – 1999 DIN 45681 – 1992 ISO/CD 1996-2 – 2001 – 05

Vom 2260 Investigator mit BZ 7208 Software gemessene FFT-Spektren werden in Evaluator importiert und im Berechnung-Zweig mit dem Tonhaltigkeits-Algorithmus verarbeitet. Die FFT-Spektren werden nach in den Normen definierten Regeln zergliedert und die Ergebnisse in einer Tabelle mit hervortretenden Tönen und ihren Zuschlägen angezeigt. Berechnete Zuschläge lassen sich in den Ergebnis-Zweig überführen und in die Berechnung des Beurteilungspegels einbeziehen.

### **Bearbeiten und Kombinieren von Messdaten**

*Abb. 5 "Verknüpfungs-Assistent" in Evaluator*

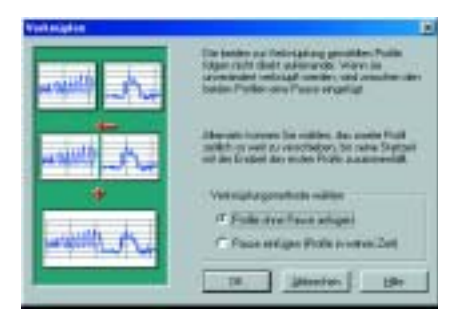

*Abb. 6 Bestimmung der Tonhaltigkeit mittels eines protokollierten Terzspektrums mit einem der Assistenten für automatische Markierung*

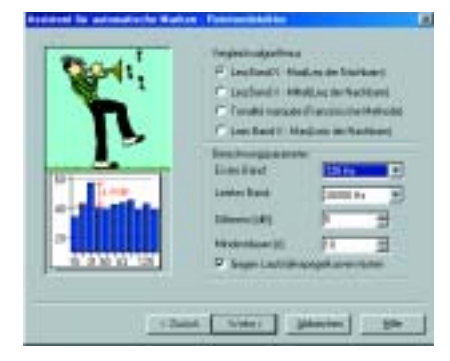

Importierte Daten sind in Evaluator schreibgeschützt, so dass die ursprünglichen Messdaten jederzeit unverändert erhalten bleiben. Die Daten werden normalerweise an den Messung-Zweig des Projektes angefügt. Von hier können die gewählten Messdaten durch Ziehen und Ablegen in den Berechnung-Zweig überführt werden.

Evaluator enthält mehrere Algorithmen, die auf Daten im Berechnung-Zweig angewendet werden können. Sie können eine vor Ort erzeugte Messdatei verwenden, die Abschnitte mit verschiedenen Geräuschsituationen enthält, und durch Ausschneiden und Einfügen Beurteilungspegel-Profile für die einzelne Messung aufbauen. Sie können auch mehrere Einzel-Profile zu einem langen Profil zusammenfassen.

#### **Markierung**

Mit Hilfe der Markierungsfunktionen können Sie Ihre Daten in Komponenten zerlegen, z.B. für impulshaltige Abschnitte, Dauertöne oder auszuschließende Daten.

Die automatische Markierung ist ein Werkzeug, mit dem sich z.B. die lauteste Periode in einem bestimmten Zeitraum ermitteln lässt. Sie können Dauertöne suchen und markieren (auf der Basis von Terzbändern). Sie können auch Impulsgeräusche suchen und markieren oder einen Pegeltrigger wählen, der alle Daten markiert, die eine bestimmte Zeit lang über einer bestimmten Grenze liegen, z.B. bei Fluggeräuschen oder der Vorbeifahrt von Fahrzeugen.

Es ist auch möglich, die Messzeit in kürzere Intervalle, sogenannte Zeitblöcke, zu unterteilen. Z.B. können beim Protokollieren in 1 s-Intervallen diese Zeitblöcke 10 s oder 1 Minute lang sein.

Für alle markierten Intervalle oder Zeitblöcke werden Gesamtpegel und Pegel für jede Einheit gezeigt, die sich sortiert nach Pegel, Dauer oder Zeit in einer Tabelle anordnen lassen.

*Abb. 7 Tabelle der Marken im Rechenprogramm in alphabetischer Reihenfolge, die lauteste Periode ist in der Tabelle und im Diagramm markiert*

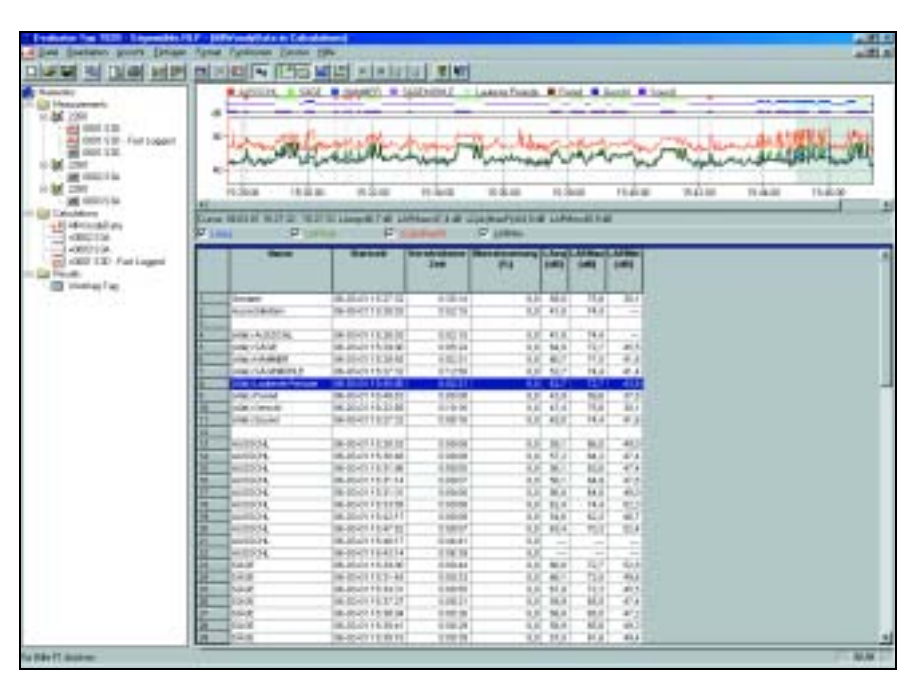

Bei manchen Schallpegelmessern von Brüel & Kjær kann die Markierung während der Messung erfolgen, um Ereignisse, Objekte oder Bedingungen zu identifizieren. Diese Marken werden mit den Daten zu Evaluator übertragen und erscheinen hier auf der Anzeige.

## **Berechnung des Beurteilungspegels**

Wenn die gewünschten Daten gewählt und im Berechnung-Zweig bearbeitet wurden, werden sie in den Ergebnis-Zweig übertragen. Dieser enthält eine Tabellenkalkulation, die entsprechend der verwendeten Norm eingerichtet wird. Es lassen sich Tageszeiten wählen und Zuschläge für Impuls- und Tonhaltigkeit berücksichtigen – und damit die verschiedenen Aspekte der Beurteilungspegel, die in den wichtigsten internationalen Normen vorkommen.

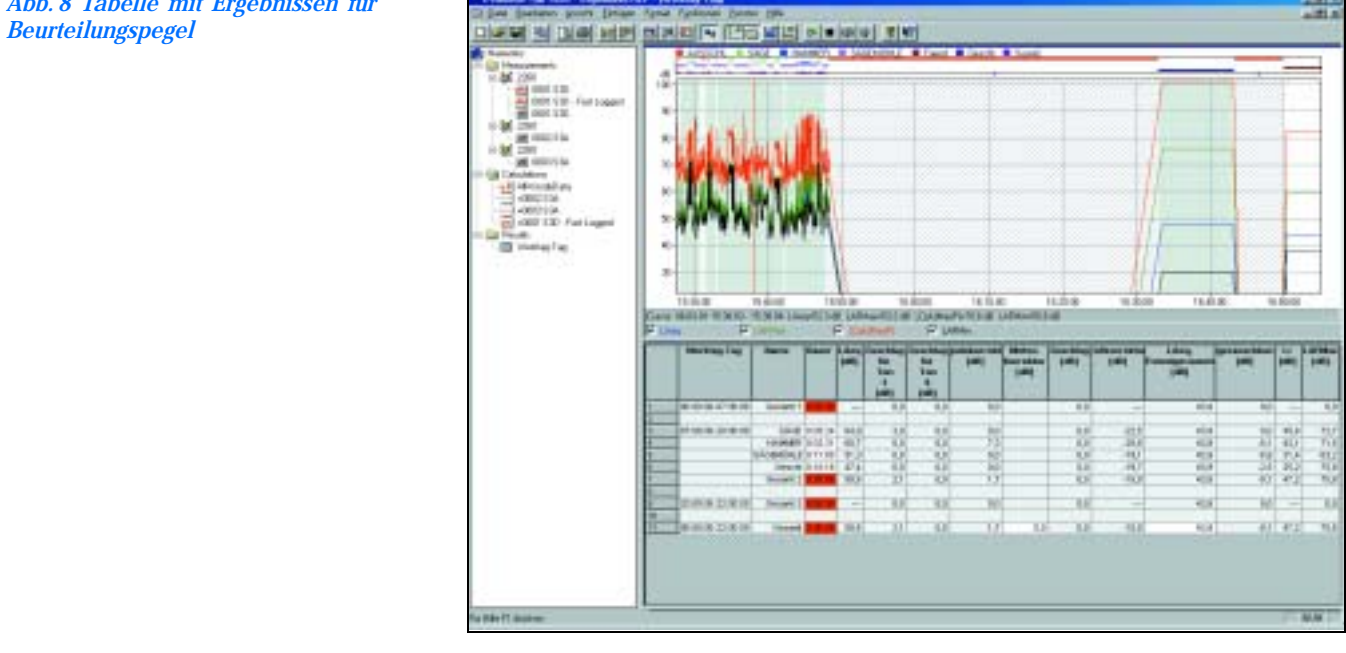

*Abb. 8 Tabelle mit Ergebnissen für* 

#### **Normen**

Erfüllt folgende Normen:

- ISO 1996 (Teil1-1982; Teil2- (Anhang 1-1998)1987; Teil3- 1987) Akustik - Beschreibung, Messung und Beurteilung von Umweltgeräuschen
- DIN 45 645, Teil 1 Ermittlung von Beurteilungspegeln aus Messungen – Geräuschimmissionen in der Nachbarschaft, Entwurf 1994)
- VDI 2058, Blatt1 Beurteilung von Arbeitslärm in der Nachbarschaft
- TA Lärm Technische Anleitung zum Schutz gegen Lärm 1998
- NF S 31–010 Acoustique Caracterisation et mesurage des bruit de l'environnement – methodes particulieres de mesurage, 1996
- BS 4142 Rating industrial noise affecting mixed residential and industrial areas, 1997
- Gemeinsame Nordische Methode Version 2 1999
- DIN 45681 1992
- ISO/CD 1996–2 2001–05

#### **Messdaten**

Der Datentyp hängt davon ab, welches Gerät zur Messung verwendet wurde, doch es handelt sich immer um folgende Kategorien:

**Gesamtprofil:** Bis zu 4 gewählte Parameter werden gleichzeitig gezeigt. Cursorwerte für alle Parameter ablesbar. Zoomen und Scrollen möglich. Vor Ort vorgenommene Markierungen sind sichtbar. Cursorwerte erscheinen auch als Spektrum (CPB oder FFT) und in statistischer Form (wenn anwendbar)

**Periodenberichte:** Zeigt bis zu 4 gewählte Parameter gleichzeitig. Anzeige von Cursorwerten für alle Parameter, statistische Verteilungen und Ln-Werte (Perzentilpegel). Zoomen und Scrollen möglich

**Gesamtmessung:** Auflistung aller gemessenen Parameter. Häufigkeitsverteilung und Summenhäufigkeit mit 7 Ln-Werten (Perzentilpegel)

**FFT-Spektren:** Cursor: Haupt, Delta, Referenz, Harmonische und Ton. Skalierung und Anmerkungen in dB oder technischen Einheiten (SI oder US/UK). Schwingungsdaten als Beschleunigung, Geschwindigkeit oder Weg angezeigt Humanschwingungen: Beschleunigung in m/s<sup>2</sup> (wenn anwendbar)

#### **Berechnungen**

Der Berechnung-Zweig erlaubt numerische Berechnungen auf der Basis von Daten im Messung-Zweig. Die Daten werden für Berechnungen verwendet oder zum Ergebnis-Zweig überführt. **Profilansicht:** Zeigt Daten und Marken. Start/Stopp-Zeit der Profile kann modifiziert werden, Daten können wiederholt werden

**Textansicht:** Zeigt Tabelle mit Markeninhalt

**Ton-Textansicht:** Zeigt Bewertung der Tonhaltigkeit auf der Basis von FFT-Spektren, einschließlich Tonzuschlag, Tonfrequenz, korrigierte Frequenz, Tonhörbarkeit

**Spektrumansicht:** Markierte Daten

**Statistikansicht:** Markierte Daten

#### **Ergebnisse**

**Berechnung von Beurteilungspegeln:** Erfolgt auf der Basis von Bezugszeiten und bestimmten Parametern. Vordefinierte Vorlagen für Belgien, Dänemark, Deutschland, Frankreich, Großbritannien, Italien, Kanada, Niederlande, Österreich, Portugal, Schweiz und USA

**Profilansicht:** Daten und Marken

**Spektrum- und Verteilungsansichten:** Ergebnisbasiert **Textansicht:** Tabelle für den Beurteilungspegel mit Zeilen für die einzelnen Beiträge zum Beurteilungspegel. In die Ergebnistabelle können neue Zeilen mit manuell gewählten Werten für Name, LAeq, Dauer, manuelle Korrekturen und Impulskorrektur eingegeben werden

**Parameter:** Die folgenden Parameter stehen für jede(n) Marke/ Beitrag und jedes Ergebnis zur Verfügung (wenn anwendbar):

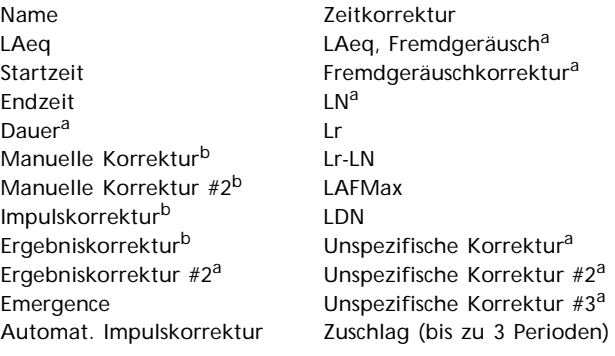

a. benutzerdefinierbar b. durch Marke festgelegt

#### **Marken**

Bis zu 10 Marken erhältlich. Diese können vom Messgerät stammen oder durch die automatische Markierfunktion eingefügt werden

#### **Automatische Markierung**

Diese Funktion steht im Berechnung- und Ergebnis-Zweig zur Verfügung und fügt automatisch Markierungen in ein Profil ein. Markiert werden kann:

- Die lauteste Periode für eine bestimmte Zeit
- Ereignisse
- Perioden mit Dauerton (mit Spektralanalyse)
- Perioden mit Impulsen über einem vorgewählten Pegel
- Zeitblöcke
- Perceived Noise Levels<sup>1</sup> (PNL, PNLT und EPNL)

#### **Schallaufzeichnung**

#### **Eingang:** Audio

**Steuerung:** vom 2238 Mediator, Typ 2260 oder direkt von Evaluator **Ausgabeformat:** .wav **Anzeige:** Als Marke **Abspielen:** Durch Profilcursor gesteuert **Aufnahmequalität:** Hoch (86 kbyte/s/Kanal), Mittel (43 kbyte/s/ Kanal), Niedrig (21,5 kbyte/s/Kanal) **Eingangswähler links:** Line, Mikrofon oder Kein

**Eingangswähler rechts:** Line, Mikrofon oder Kein

<sup>1.</sup>nur Windows NT® 4.0 / 2000 / XP

### **Eingang**

**RS – 232-Schnittstelle:** 1200 bps bis 115200 bps **PC-Karte:** Von Typ 2260 auf S-RAM- oder ATA Flash-Karten gespeicherte Dateien **Import:** Von Dateien, die von den Programmen Typ 7694, 7696

und 7815 Noise Explorer erzeugt wurden

### **Ausgang**

**Windows-Zwischenablage:** Als Metadatei für Graphikdaten oder Text für Tabellendaten

**Drucker:** Alle Windows®-kompatiblen Drucker

**Export:** Zu Excel-Tabelle im Format .xls oder ASCII-Datei mit Tab als Trennzeichen

#### **Modem-Schnittstelle**

Schnittstelle zum Anwählen über Modem, von Evaluator über die serielle Schnittstelle des PC gesteuert. (In Evaluator Light Typ 7821 nicht unterstützt)

**PC-Modem:** Hayes-kompatibel mit Fehlerkorrektur **Schallpegelmesser-Modem über Telefonleitung:**

"Unintelligentes" Modem mit Fehlerkorrektur

**Schallpegelmesser-Modem über Mobilfunkverbindung:** Technische Daten gemäß Siemens GSM Modul M1 Telefon/ Modem und einem nicht-transparenten Datenkanal, angeboten vom GSM-Serviceprovider

**Schallpegelmesser-Fernsteuerung:** Übertragung von protokollierten Ergebnissen vom Typ 2236 und 2238 Mediator und einigen/allen gespeicherten Ergebnissen vom Typ 2260. Während der Datenübertragung wird die Messung unterbrochen. Die Messung wird danach neu gestartet, mit oder ohne Löschen von Dateien (abhängig vom Gerätetyp)

#### **Sprachversionen**

Die Benutzeroberfläche steht in folgenden Sprachen zur Verfügung: Englisch, Französisch, Deutsch, Italienisch und Spanisch

#### **Hilfe**

Kontextbezogene Online-Hilfe plus umfassendes Lernprogramm

#### **Unterstützte Messgeräte**

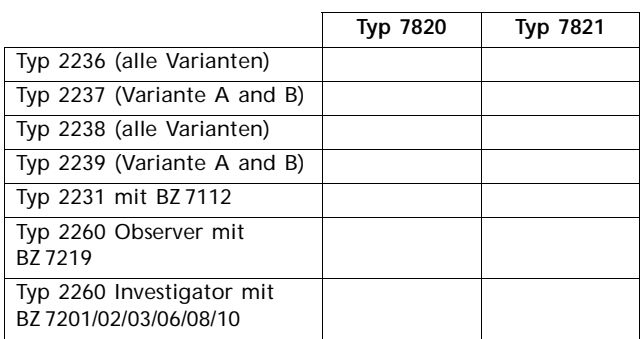

#### **Plattform**

32-bit-Software für Windows® 95/98/NT® 4.0/2000/XP

#### **Empfohlener Computer**

Pentium® (oder äquivalent) PC, 128 Mbyte RAM, SVGA-Graphikkarte/Adapter, Soundkarte, CD-ROM-Laufwerk und Maus, Windows<sup>®</sup> XP

**Hinweis:** Für den Datentransfer über PC-Karte muss ein Steckplatz für PC-Karten vorhanden sein

## **Bestellinformationen**

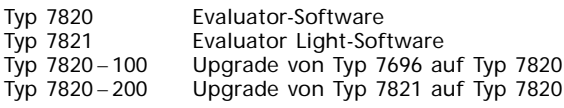

#### **Lieferbares Zubehör**

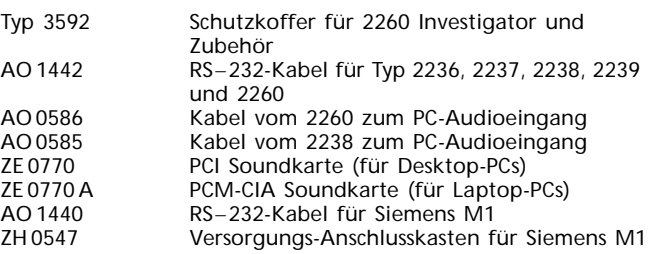

Brüel & Kjær behält sich das Recht vor, technische Daten und Zubehör zu ändern.

Deutschland: Brüel & Kjaer GmbH · Zentrale: +49 421 17 87 0 · Fax: +49 421 17 87 100<br>Service: 0180 3 713 711 · Auftragsbearbeitung: 0180 3 713 712 · Technischer Verkauf: 0180 3 713 713 · Internet: www.bruelkjaer.de<br>G-terr

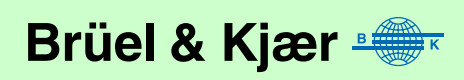